### About eHealth Viewer (CareConnect)

The Provincial eHealth Viewer (CareConnect) is a patient-centric, electronic health record (EHR) providing authorized caregivers a secure, view-onlyaccess, to integrated clinical information from a multitude of sources 24 hours a day, 7 days a week.

#### eHealth Viewer provides access to:

- Provincial laboratory results (PLIS)
- $\bullet$  Provincial Diagnostic Imaging - Reports & Images (PDIV).
- Provincial Encounters VCHA CIS, PHC CIS, PHSA BCCA, PHSA C&W.
- Provincial Documents currently, transcribed reports, consultations and discharge summaries from VCHA, PHC and PHSA BCCA.
- Community Summaries VCHA

### Patient Search

- 1. Link directly from a patient's chart in Meditech:
- a) Log on to Meditech, open patient chart in EMR
- Click on Select Visits panel b)Select Visits ුණි
- **c)** Click on eHealth Viewer button at bottom of screen

#### eHealth Viewer

- **d)** Confirm the correct patient appears in the Search Results screen from the provincial data repository
- **e)** Click on the patient name in the search results box to continue
- 2. eHealth Viewer can also be accessed directly from

the References button in the lower right corner of all

Meditech screens

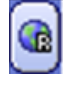

3. Once in the eHealth Viewer, you can search for a patient in the upper left hand corner of the browse.

Ways to search:

- •Search by "PHN"
- •Search by "MRN"
- •Search by "Name"

# Patient Summary

Demographics - the patient's demographic information returned from EMPI is displayed.

 Alerts: if a patient has been identified as MRSA or VRE positive at VCHA, the information will display here.

Encounters: three most recent encounters for the patient are displayed.

#### Quick Tips

Messages from the Message Centre may appear to inform you of new messages regarding system updates or planned outages. New messages will appear as popups when you first log in. Messages are accessible in the top right corner of the screen

Use the What's Available button in the upper right corner of each data panel to confirm the information you require

**What's Available** is available in eHealth Viewer

# **Encounters**

A list of the patient's encounter history is available.

- Search filters: date range.
- Result filters: facility of service, date of admission, source system.

Documents related to a specific encounter can be viewed and printed.

# Labs (PLIS)

PLIS is a database of provincial laboratory results. PLIS contains lab results from:

- Provincial Health Services Authority (PHSA)
- Interior Health Authority (IHA)
- Northern Health Authority (NHA)
- Vancouver Island Health Authority (VIHA)
- Fraser Health Authority (FHA)
- Vancouver Coastal Health Authority / Providence Health Care (VCH/PHC).
- Community labs from Excelleris

Work to onboard additional data is ongoing. Information found within PLIS is not exhaustive. Please refer to your health authority's primary data source for labs results.

# Labs (VCHA)

#### VCHA Labs tab provides:

Chemistry, Hematology and Microbiology results for Vancouver Acute, Richmond, Providence, and some Coastal sites (Excelleris).

• If you do not have access authority, please select the doctors/pharmacists/nurse practitioner's name for which you are accessing private labs. If you do not select a doctor's name you will only be able toview VCH/PHC labs.

# Imaging

Diagnostic Imaging reports and images are available from:

- •Provincial Health Services Authority (PHSA),
- • Vancouver Coastal Health / Providence Health Care (VCH/PHC)
- Fraser Health Authority (FHA)
- •Interior Health Authority (IHA)
- •Vancouver Island Health Authority (VIHA)
- Northern Health Authority (NHA)

#### To view an image:

- Click on the chest x-ray icon.
- Click on Help for additional information about Viewing the image and results available.

To view a report:

#### Registration Info

- Information available for VCHA, PHSA C&W, PHSA BCCA.
- View a patient's MRN and demographic information from specified source systems.
- View a patient's emergency contact person's information here.

### **Contacts**

Client contact information contained here:

- •Next of kin
- •Emergency contact

### **Documents**

A variety of documents are available from VCHA and PHSA BCCA.

To view a document:

- Click on the Documents tab from the main navigationor, from within an encounter.
- Select a document to view.
- Upon viewing the document, you have the option of printing by clicking on the printer icon.
- Data filters: date range.

A number of highly sensitive reports are not available in the CareConnect eHealth Viewer, for example, reports concerning Mental Health, Sexual Assault, and Termination of Pregnancy, etc.

# Community Summaries

Community Summary reports are available from VCHA – PARIS.

To view a community summary report from PARIS:

- Click on the Community Summaries tab from the left hand navigation menu.
- Click on the single row.
- A PDF report will appear, presenting the patient's information from PARIS.

# Printing

- $\bullet$  Printing is enabled for most screens. Look for a print button in the right hand corner of your page.
- Printing activity is recorded in the computerized audit trail.

# Protecting Privacy

- A grey dialogue box will appear asking you to confirm your need to access the patient's record in support of direct patient care. Once the "Accept" button is clicked, the Audit Trail (a report of youronline activities in CareConnect) process begins.
- If you do not click the "Accept" button, access to the CareConnect program will not be granted.

# PLIS Disclosure Directives

- • Patients have the option to place an electronic 'mask' called a Disclosure Directive on their PLIS information. If a Disclosure Directive exists, you will be required to enter the patient's keyword before accessing this portion of the EHR record and the mask will be temporarily lifted.
- You may have the ability to override a disclosure directive without a keyword if you work in an emergency department, providing certain criteria is met. All overrides of a disclosure directive without consent will trigger an alert to the Information Privacy Office for follow up.
- $\bullet$  Disclosure Directives are managed by Health Insurance BC (HIBC) and questions can be directed to 1-800-663-7100 or www.health.gov.bc.ca/ehealth/dd.html

A disclosure directive only applies to PLIS information and not the remaining information in the eHealth Viewer (CareConnect).

> Service Desk 1-855-242-1300 servicedesk@interiorhealth.ca

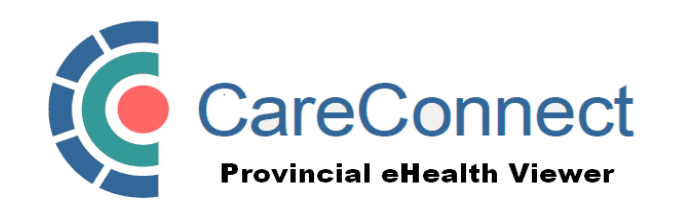

An overview of British Columbia's iEHR

> Integrated Electronic **Health** Record

#### Features:

- How to access eHealth Viewer
- Data source overview

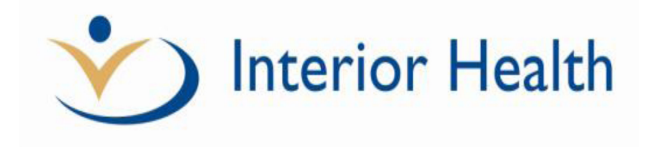

For additional information and assistance please contact: Service Desk 1-855-242-1300 or servicedesk@interiorhealth.ca

Version 1